# **PERANCANGAN MOTIF KAIN ENDEK MELALUI PEMBUATAN GRAFIK FUNGSI LINIER PADA SOFTWARE** *GEOGEBRA* **Wayan Sauri Peradhayana STIMIK STIKOM E-mail: sauri.peradhayana@stiki-indonesia.ac.id**

**Abstrak :** Tujuan penelitian ini adalah untuk mengetahui (1) Untuk mengetahui Penggunaan Software *Geogebra* Pada Pembuatan Grafik Fungsi Eksponen dan Motif Kain Endek. (2) Untuk mengetahui Motif Kain Endek Melalui Pembuatan Fungsi Eksponen Pada Software *Geogebra*. Prosedur penelitian ini adalah (1) latar belakang perancangan, (2) konsep perancangan, (3) hasil eksplorasi, (4) desain produk, (5) produk akhir, (6) ringkasan perancangan. Simpulan yang didapat dari penelitian ini adalah pertama penggunaan software *geogebra* pada pembuatan grafik fungsi eksponen dan motif kain endek menggunakan langkah kerja pembuatan grafik fungsi eksponen. Kedua motif kain endek melalui pembuatan fungsi eksponen pada software *geogebra* adalah (1) dapat dihasilkan melalui input satu fungsi grafik hitam latar putih**,** (2) dapat dihasilkan melalui input dua fungsi grafik hitam latar putih, (3) dapat dihasilkan melalui input dua fungsi grafik merah latar ungu tua, (4) dapat dihasilkan melalui input dua fungsi grafik merah latar ungu tua, (5) dapat dihasilkan melalui input dua fungsi grafik biru merah latar ungu tua.

#### **Kata Kunci: Endek, Geogebra, Linier, Motif**

Abstract : The purpose of this study was to determine (1) the use of geogebra software in making graphs of linear functions and endek fabric motifs, (2) endek fabric motifs through the production of linear functions in geogebra software. The procedures of this study are (1) design background, (2) design concept, (3) exploration results, (4) product design, (5) final product, (6) design summary. The conclusion obtained from this study is the first use of geogebra software in making exponent function charts and endek fabric motifs using the work steps of making exponent function graphics. Second is endek fabric motifs through the creation of exponent functions in geogebra software can be generated from (1) one black graph function against a white background, (2) white chart functions against a black background, (3) two red input functions graph with a dark purple background, (4) two functions red graph with a dark purple background, (5) from two red and blue graph functions with a dark purple background.

**Keywords: Endek, Geogebra, Linear, Motif**

## **PENDAHULUAN**

Etnomatematika memberikan gambaran bahwa matematika dapat dilihat dari sudut pandang seni dan budaya. Berbagai penelitian telah mengungkapkan bahwa matematika terdapat pada berbagai kehidupan nyata. Salah satunya mengenai bentuk geometris pada berbagai bidang. Seni dalam matematika dapat dipandang sebagai gabuangan antara titik, garis, bidang dan ruang. Kain endek merupakan salah satu kain yang memiliki unsur-unsur matematika. Berdasakan penelitian, unsur geometri yang terdapat pada motif kain endek adalah titik, garis, bidang, dan transformasi geometri. Penelitian yang dilakukan oleh I Dewa Ayu Made Budhyani, Ni Desak Sri Adnyawati, Damiati (2016) dalam penelitian yang berjudul "Ragam Hias Tenun Endek Di Pertenunan Artha Dharma,Sinabun Buleleng" mendapatkan Hasil penelitian menunjukkan 1) Jenis–jenis ragam hias yang diterapkan pada tenun endek Artha Dharma diambil dari tumbuh-tumbuhan seperti, buah anggur, bunga tunjung, semanggi gunung, dan Bungan cempaka. Ragam hias yang diambil dari binatang adalah burung bangau, singa tampak depan dan samping, dan ragam hias berbentuk geometris adalah motif keling dan skordi. 2) Komposisi penempatan ragam hias tenun endek yang dominan menjadi ragam hias pokok, beberapa jenis ragam hias yang menjadi pelengkap atau isian, dan ragam hias pinggiran. 3) Penempatan variasi ragam hias tenun endek yaitumotif hias pokok dilengkapi dengan motif hias yang lain sebagai variasidiletakkan diantara motif pokok dan ada juga diletakkan pada bidang tengah kain endek tersebut.

Dalam belajar matematika salah satu kendala siswa adalah materi tentang membuat grafik. Pembahasan grafik diberikan setelah pembelajaran fungsi. Fungsi dapat digambar dalam grafik diantaranya fungsi linier, fungsi Linier, fungsi eksponen, dan fungsi trigonometri. Grafik fungsi pada umumnya digambar secara manual dengan tahapan mencari titik-titik tertentu, kemudian menghubungkan titik-titik tersebut dalam bentuk garis yang disebut grafik. Permasalahan yang sering muncul pada pembuatan grafik adalah apabila koefisien variabel atau konstanta yang diberikan diubah, maka siswa tidak paham posisi dari grafik tersebut. Pola pergeseran tersebut belum menyentuh konsep siswa dalam pembuatan grafik. Terkadang siswa tidak yakin apakah grafik yang dibuat sudah benar atau tidak. Moh. Zayyadi (2017) dalam penelitian yang berjudul "Eksplorasi Etnomatematika Pada Batik Madura" mengungkapkan hasil penelitian ini berupa konsepkonsep matematika yang terdapat pada motif Batik Madura adalah:garis lurus, garis lengkung, garis sejajar, simetri, titik, sudut, persegi panjang, segitiga, lingkaran, jajargenjang dan konsep kesebangunan. Konsep-konsep matematika yang terdapat motif batik madura tersebut dapat dimanfaatkan untuk memperkenalkan dan memahami konsep matematika melalui budaya lokal.

Salah satu *software* yang dapat digunakan untuk membuat grafik adalah Geogebra. Penelitian yang berjudul "Pembelajaran Matematika Geometri Secara Realistis Dengan *Geogebra*" oleh Indah L. Nur'aini, Erwin Haraha, Farid H. Badruzzaman, Deni Darmawan (2017) mengungkapkan bahwa perpindahan bidang atau ruang lebih spesifik dipelajari didalam Geometri Transformasi. Menggambarkan serta menghitung geometri secara matematis dapat dengan mudah dilakukan dengan menggunakan suatu aplikasi. Media

aplikasi berfungsi sebagai katalis untuk membuat pekerjaan menjadi efektif. Media aplikasi yang digunakan adalah Software *Geogebra*. Program Geogebra adalah aplikasi yang dapat digunakan untuk membuat grafik, bidang dalam ruang dua dimensi ataupun tiga dimensi. Secara teknis, siswa dapat melihat gambar perubahan pola apabila koefisen dan variabel pada fungsi diubah. Pola pergeseran yang ditimbulkan grafik yang dibuat pada Geogebra dapat membuat konsep siswa tersusun dengan baik. Pola yang ditimbulkan juga akan membuat motif-motif yang menarik. Motif tersebut dapat diaplikasikan dalam proses pembuatan Motif Kain Endek. Kain endek merupakan warisan budaya dan seni yang memadukan unsur matematika di dalamnya. Berdasarkan permasalahan diatas, maka dalam penelitian ini diangkat judul "Perancangan Motif Kain Endek Melalui Pembuatan Grafik Fungsi Linier Pada Software *Geogebra*".

Berdasarkan latar belakang di atas, rumusan masalah yang di dapat adalah sebagai berikut. (1) Bagaimana Penggunaan Software *Geogebra* Pada Pembuatan Grafik Fungsi Trigonometri dan Motif Kain Endek? (2) Bagaimana Motif Kain Endek Melalui Pembuatan Fungsi Trigonometri Pada Software *Geogebra*?

Berdasarkan rumusan masalah di atas, tujuan penelitian ini adalah sebagai berikut (1) Untuk mengetahui Penggunaan Software *Geogebra* Pada Pembuatan Grafik Fungsi Eksponen dan Motif Kain Endek. (2) Untuk mengetahui Motif Kain Endek Melalui Pembuatan Fungsi Eksponen Pada Software *Geogebra*.

## **METODE PENELITIAN**

## **Latar Belakang Perancangan**

Latar belakang dari perancangan ini berawal dari permasalahan siswa dalam membedakan grafik apabila di ubah koefisien dan konstantanya. Menggambar grafik khususnya di SMA dipelajari setelah mempelajari konsep fungsi. Fungsi yang dimaksudkan yakni eksponen, linier, Linier dan trigonometri. Misalnya diberikan contoh menggambar grafik fungsi linier. Secara mendasar untuk membuat sebuah grafik diperlukan minimal dua buah titik. Oleh sebab itu di cari dua buah titik. Setelah diberikan contoh, siswa diminta untuk menggambar grafik dengan fungsi berbeda, fungsi yang baru hanya diubah konstantanya saja. Siswa diminta melihat perbedaan yang terjadi antara dua grafik tersebut.

Agar memudahkan siswa dalam melihat perbedaannya salah satu *software* yang digunakan adalah Geogebra. Geogebra dapat memunculkan grafik secara langsung tanpa mencari titik-titik bantu lagi. Beberapa contoh lagi diberikan dan diminta menggambar

dalam sumbu koordinat yang sama. Terlihat berantakan, namun timbul sebuah pola. Pola yang terjadi menjadi dasar dari pembuatan motif kain endek menggunakan *software* Geogebra.

### **Konsep Perancangan**

Konsep rancangannya yakni membuat grafik pada Geogebra dan melihat pola yang terjadi. Tools yang digunakan yakni *slider*, *motion on* dan *trace on*. *Slider* digunakan untuk mengubah koefesien dan konstanta pada setiap fungsi. *Motion on* mengubah secara otomotis setiap koefisien dan konstanta setiap fungi. *Trace on* digunakan untuk menemukan jejak dari perubahan grafik tersebut.

Fungsi yang digunakan yakni fungsi linier, Linier, eksponen dan trigonometri sendiri-sendiri atau merupakan gabungan. Berbagai bentuk grafik yang timbul diambil bagian tertentu dan menggunakan transformasi geometri dalam penyelesaian motifnya.

## **Hasil Eksplorasi**

Hasil ekspolorasi menunjukkan bahwa motif kain endek bisa dikembangkan lagi. Dengan memadukan unsur matematika ke dalam motifnya, berbagai Motif Kain Endek akan tercipta. Dalam satu bidang jejak grafik fungsi dapat dibuat berbagai pola. Oleh sebab itu tidak diperlukan pengetahuan khusus menentukan pola mana yang akan digunakan.

### **Desain Produk**

Produk didesain menggunakan prinsip matematika dimana unsur-unsur titik, garis dan bidang dipadukan dengan *software* Geogebra akan menjadis sebuah motif. Rancangan awal Motif Kain Endek adalah hitam putih. Kemudia dapat dikembangkan berwarna. Fungsi yang digunakan linier, Linier, eksponen dan trigonometri.

Hasil grafik akan printscreen. Untuk rancangan desain cukup menggunakan *software* powerpoint. Dalam powerpont dilakukan pemotongan, serta penggunaan transformasi geometri untuk melihat pola motif kain endek.

## **Produk Akhir**

Produk akhir dari penelitian ini sebatas Motif Kain Endek yang dapat dihasilkan dari *software* Geogebra.

## **Ringkasan Perancangan**

Secara umum rancangan dibuat dengan acuan sebagai berikut. (1) Pembuatan grafik fungsi linier menggunakan *software Geogebra.* (2) Pembuatan motif berdasarkan grafik fungsi linier yang dibuat. (3) Motif kain endek berdasarkan fungsi linier.

## **HASIL DAN PEMBAHASAN**

# **Penggunaan Aplikasi Geogebra Pada Pembuatan Grafik Fungsi dan Motif Kain Endek**

Adapun langkah kerja dari penggunaan aplikasi Geogebra pada pembuatan grafik fungsi adalah sebagai berikut.

1. Buka *software* Geogebra

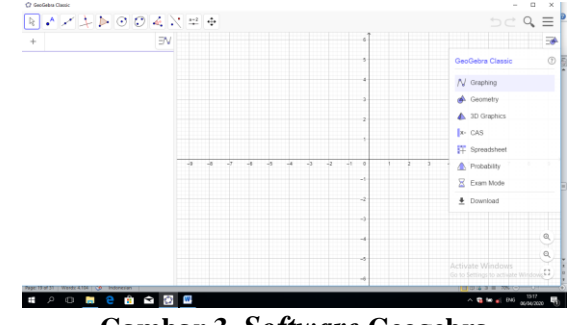

**Gambar 3.** *Software* **Geogebra**

2. *Slider* 

Buatlah *slider* sebanyak 3 buah atau sesuai kebutuhan. Apabila menggunakan fungsi linier, cukup gunakan *slider* 3 buah. Apabila menggunakan fungsi Linier, gunakan 3 silder. Dan seterusnya. Penggunaan *slider* tergantung banyaknya koefisien dan konstanta yang dibutuhkan pada setiap fungsi.

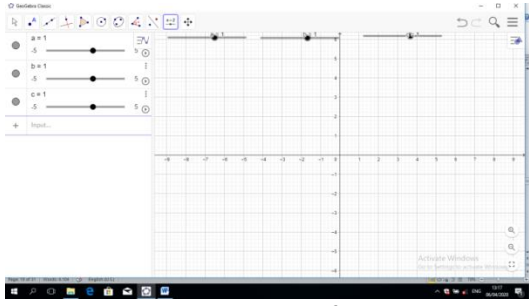

**Gambar 4.** *Slider* **pada** *Software* **Geogebra**

3. Penentuan fungsi

Fungsi pertama yang di *input* adalah fungsi linier yakni  $y = a(bx + c)$ .

4. *Input* fungsi

*Input* fungsi  $y = a(bx + c)$  pada *software* Geogebra kemudian enter.

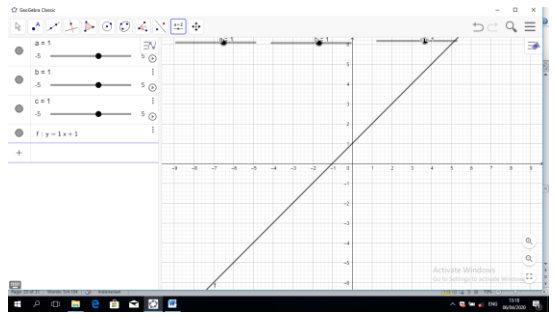

**Gambar 5. Grafik Fungsi Linier**

Grafik yang terjadi adalah fungsi eksponen  $y = x + 1$  yang diakibatkan dari nilai  $a = 1$ ,  $b = 1$  dan  $c = 1$ .

5. Penyelesaian masalah perbedaan grafik fungsi

Berdasarkan latar belakang masalah, diungkapkan bahwa permasalahan yang sering timbul adalah siswa tidak dapat membedakan atau membayangkan apabila koefisien dan konstanta sebuah grafik diubah. Dalam aplikasi Geogebra, *slider* dapat digeser sesuai dengan koefisien dan konstanta sebuah fungsi. Khusus pada persamaan linier, apabila ingin melihat perubahan koefisien, maka geserlah *slider* a ke kanan atau ke kiri. Apabila ingin melihat perubahan koefisien dan konstanta, maka geser *slider*. Berikut dberikan gambaran apabila *slider* digeser dimana nilai  $a = -1$ ,  $b = 3$  dan  $c = 1$ . Fungsi Linier yang terjadi adalah  $y = -(3x + 1)$ . Terdapat perubahan posisi grafik yang ditimbulkan sebagai berikut.

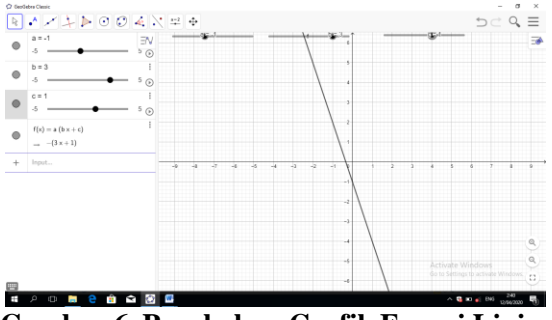

**Gambar 6. Perubahan Grafik Fungsi Linier**

6. Perubahan pada grafik

Agar dapat perubahan pada grafik maka siswa dapat menggeser slidernya atau secara otomatis. Pergeseran grafik secara otomatis menggunakan "*play button*" atau "*motion on*".

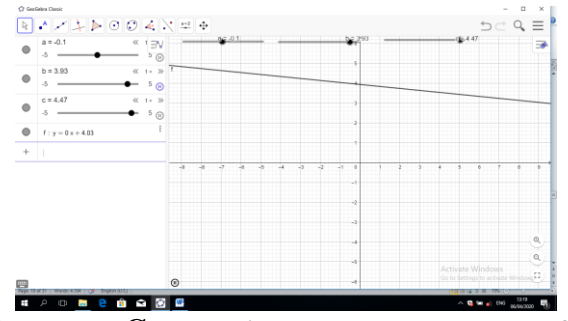

**Gambar 7. Cara melihat perubahan pada grafik**

Namun menggunakan *motion on*, grafik yang dihasilkan hanya satu. Perubahan yang terjadi tidak dapat dibandingkan antar grafik. Terkadang siswa perlu mengetahui grafik awal dan grafik akhirnya agar dapat dilihat perbedaannya dari duab buah grafik yang tampak. Maka dalam hal ini digunakan "*trace on*".

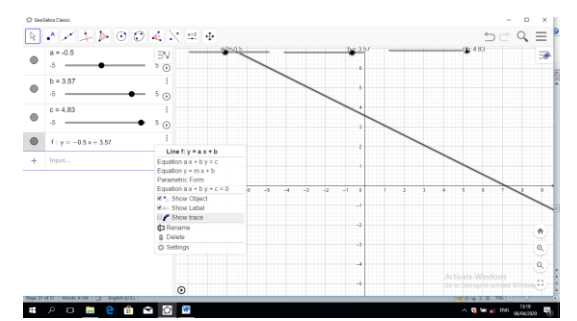

**Gambar 8. Cara melihat jejak grafik pada** *Geogebra*

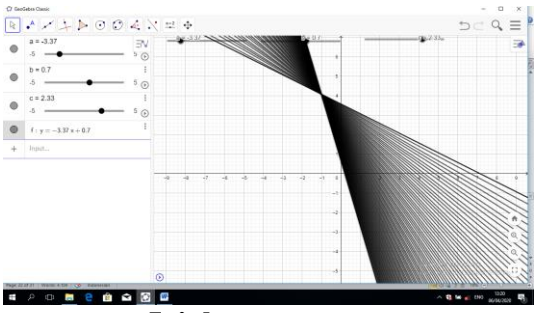

**Gambar 9. Jejak grafik yang ditimbulkan**

7. Penggunaan *slider*, *motion on*, dan *trace on*

Penggunaan *slider*, *motion on*, dan *trace on* membuat pembautan grafik lebih menarik, karena dapat melhat perubahan grafik serta dibuat dalam bentuk bergerak dan jejak pergerakannya masih tampak.

8. Pengambilan pola pada grafik

Grafik yang dihasilkan dapat di ambil, kemudian akan dibuat motif geometris. Agar tidak menginstall *software* tambahan, dalam penelitian ini digunakan *software* microsoft power point. Microsoft power point digunakan untuk mengambil pola, kemudian menggunakan konsep transformasi geometri pada perangkaian pola tersebut. Adapun langkah-langkahnya adalah sebagai berikut

a. Print screen pada komputer atau laptop kemudian paste pada ms power point

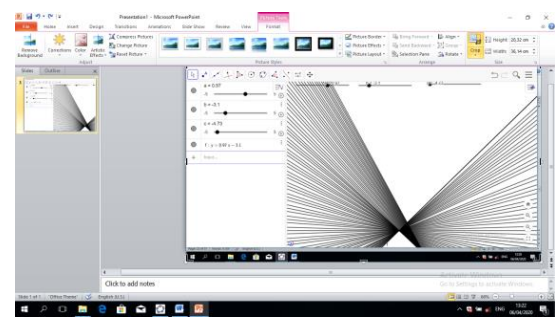

**Gambar 10. Hasil Print Screen**

b. Gunakan croping

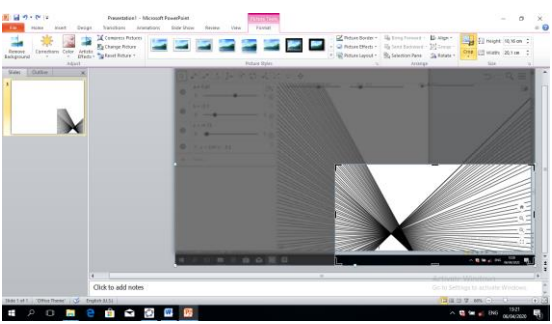

**Gambar 11. Cara crop gambar** Crop digunakan untuk mengambil pola yang diinginkan.

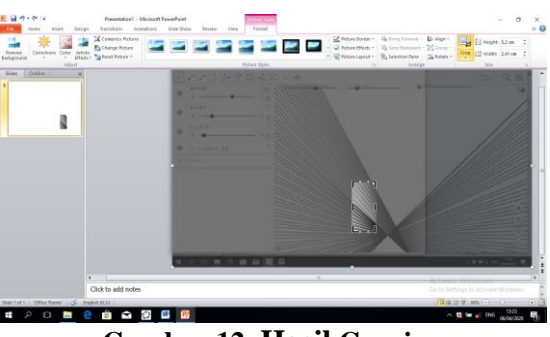

**Gambar 12. Hasil Corping**

- c. Gunakan transformasi geometri
	- i. Dilatasi

Dilatasi adalah perubahan ukuran baik mengecil maupun membesar.

Penggunaan dilatasi untuk mengatur pola agar sesuai dengan keinginan peneliti.

| Coriebies Cobr. ASAx<br><b>Basica</b><br>- - -<br><b>Backstrack</b><br><b>Amin</b> | Compress Ficham<br><b>Pa Change Putters</b><br>tone and " boot house" | Design Transferry Grossbury, Tide Moor<br>Reason View<br>dar dari pa in<br>Fichart Division | Chesters - Given to - Day-<br>He El teat the<br>Cheeseman - Quierdebone - plyloue<br>tre cover area<br>Il Rosentacol - Si Selezianitete - Sa Kinde -<br>Concision<br>Not the first term in |
|------------------------------------------------------------------------------------|-----------------------------------------------------------------------|---------------------------------------------------------------------------------------------|----------------------------------------------------------------------------------------------------|
| <b>Bay Friday</b><br>18                                                            |                                                                       |                                                                                             |                                                                                                    |
|                                                                                    |                                                                       |                                                                                             |                                                                                                    |
|                                                                                    |                                                                       |                                                                                             |                                                                                                    |
| Machine   Streetween   CS   ENMANDS   J                                            | Click to add notes.                                                   |                                                                                             | Gets Setting to actions Wednes<br><b>EXHAM MORE CONTROLLER</b>                                                                                                    |
|                                                                                    |                                                                       |                                                                                             | 1322                                                                                                    |

**Gambar 13. Hasil Dilatasi**

ii. Translasi

Translasi adalah pergesaran. Setelah gambar dilatasi dicopy paste, kemudia digeser ke sebelah kanan dan menempel pada gambar sebelumnya. Gambar yang dihasilkan akan memperlihatkan dua gambar dengan ukuran dan bentuk yang sama.

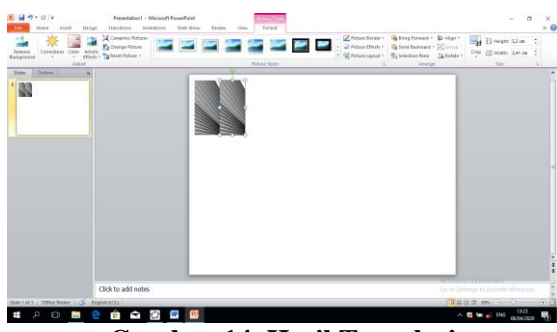

**Gambar 14. Hasil Translasi**

iii. Refleksi

Refleksi digunakan untuk menghasilkan gambar yang sama dan saling berhadapan.

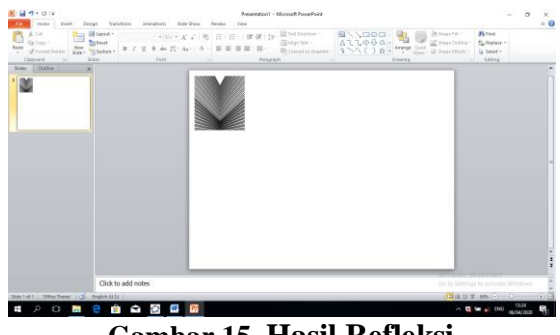

**Gambar 15. Hasil Refleksi**

iv. Rotasi

Rotasi digunakan untuk memutar atau merotasi dititik nol gambar yang telah dicopy paste. Gambar berikutnya menunjukkan rotasi sebesar 180<sup>0</sup>.

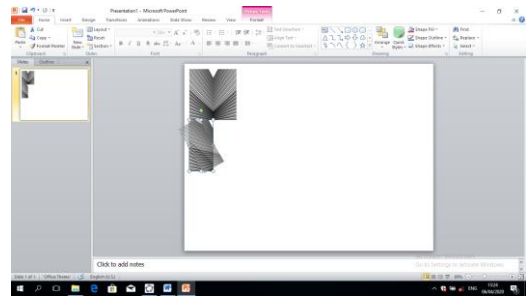

**Gambar 16. Cara Rotasi**

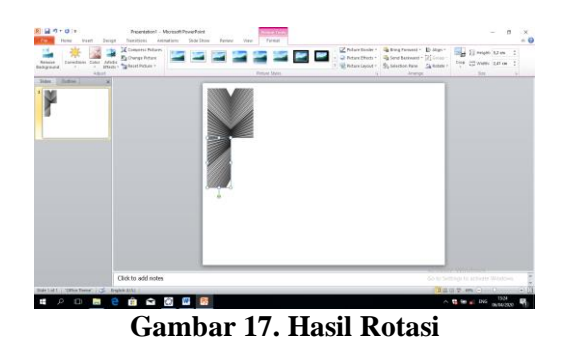

Secara teknis yang dilakukan adalah mengcopy pola yang didapatkan, menggeser ke bagian atas atau bawah atau kanan atau kiri. Dalam contoh akan digeser (transalasi) ke kanan. Tahap awal gunakan pencerminan (refleksi).

9. Motif yang di hasilkan

Motif yang dihasilkan dengan memahami konsep titik, garis, bidang, fungi, koefisien, konstanta, dan transformasi geometri adalah sebagai berikut.

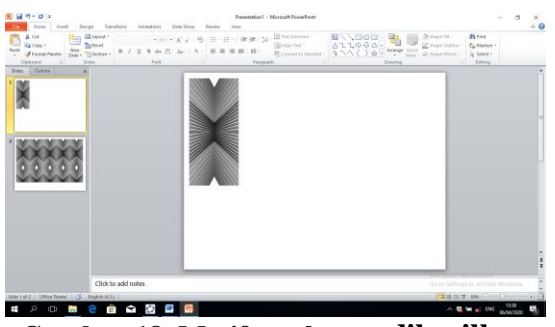

**Gambar 18. Motif awal yang dihasilkan**

Warna motif masih hitam dengan latar putih. Pewarnaan dapat disesuaikan dengan selera. Pengambilan pola juga disesuaikan dengan selera. Setiap pola yang diambil bebeda akan menghasilkan motif yang berbeda. Apabila motif di atas berlanjut menggunakan transformasi geometri, maka motif yang di hasilkan adalah sebagai berikut.

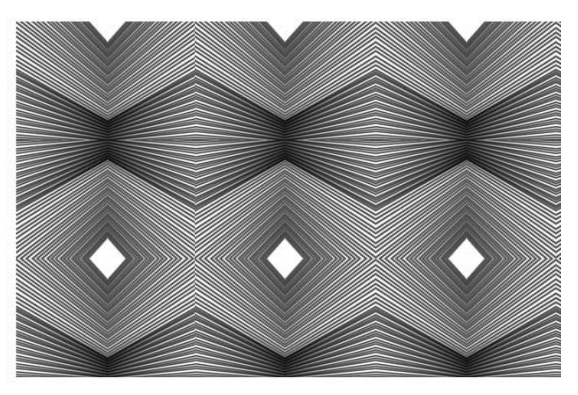

**Gambar 19. Motif Grafik Fungsi Linier**

## **Motif Kain Endek Melalui Pembuatan Fungsi Linier Pada Software** *Geogebra*

Dengan menggunakan cara yang sama dengan sebelumnya, beberapa motif yang dapat dihasilkan adalah sebagai berikut.

1. Motif Kain Endek Fungsi Linier input satu fungsi grafik hitam latar putih

Seperti yang dijelaskan sebelumnya bahwa setiap pola yang diambil berbeda akan menghasilkan motif yang berbeda. Grafik yang pertama dengan menggunakan latar putih dan grafik berwarna hitam. *Input* fungsi yakni  $y = a(bx + c)$ . *Slider* terdiri dari a, b dan c dengan interval  $-5 \le x \le 5$ . Grafik yang dihasilkan adalah sebagai berikut.

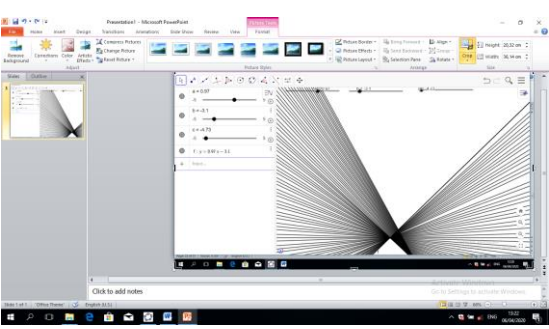

**Gambar 26. Grafik Fungsi Linier pertama**

Beberapa motif yang dihasilkan dari grafik tersebut adalah sebagai berikut.

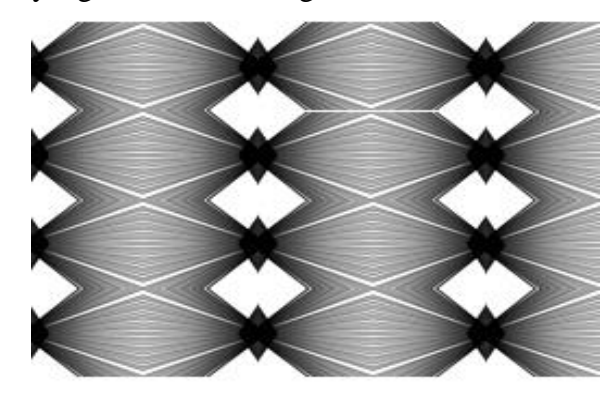

**Gambar 27. Motif Kain Endek Fungsi Linier Pertama**

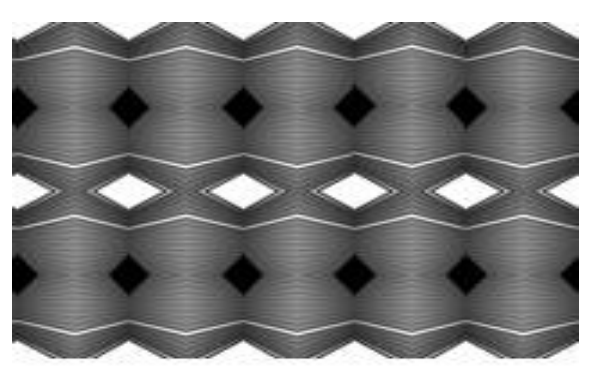

**Gambar 28. Motif Kain Endek Fungsi Linier Kedua**

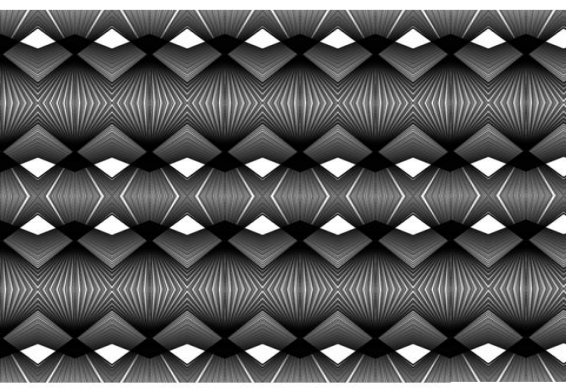

**Gambar 29. Motif Kain Endek Fungsi Linier Ketiga**

2. Motif Kain Endek Fungsi Linier input dua fungsi grafik hitam latar putih Seperti yang dijelaskan sebelumnya bahwa setiap pola yang diambil berbeda akan menghasilkan motif yang berbeda. Grafik yang kedua dengan menggunakan latar putih dan grafik berwarna hitam. *Input* fungsi yakni  $y = a(bx + c)$  untuk grafik pertama dan  $y = b(ax + c)$  untuk grafik kedua. *Slider* terdiri dari a, b dan c dengan interval  $-5 \le x \le 5$ . Grafik yang dihasilkan adalah sebagai berikut.

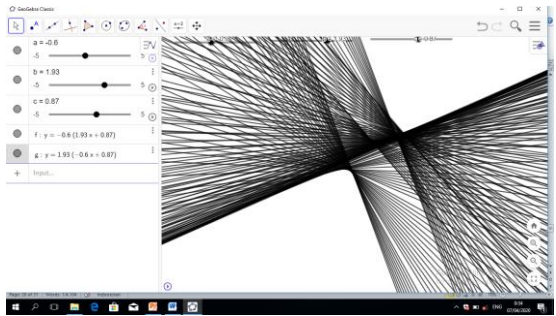

**Gambar 30. Grafik Fungsi Linier kedua**

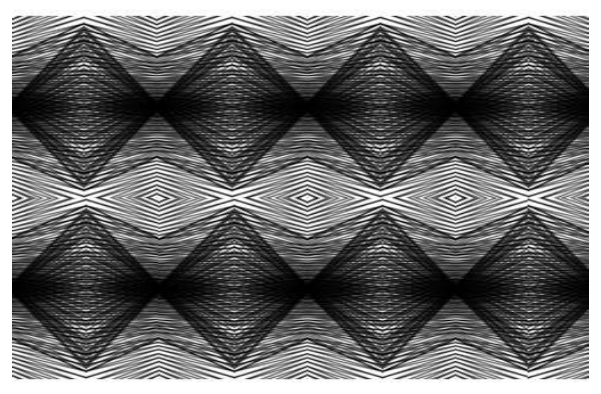

**Gambar 31. Motif Kain Endek Fungsi Linier Keempat**

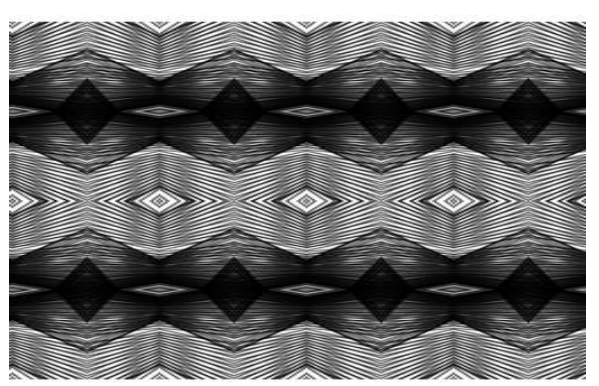

**Gambar 32. Motif Kain Endek Fungsi Linier Kelima**

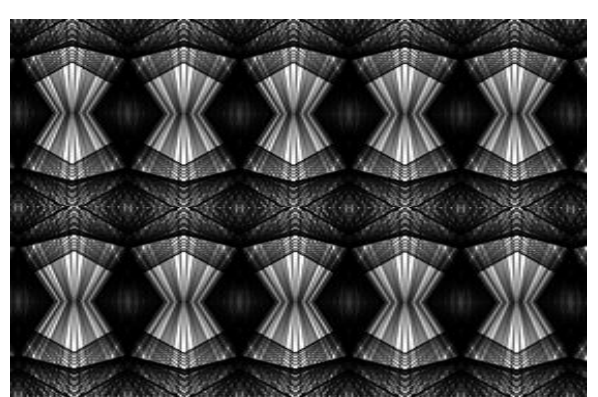

**Gambar 33. Motif Kain Endek Fungsi Linier Keenam**

3. Motif Kain Endek Fungsi Linier input satu fungsi grafik merah latar ungu tua Seperti yang dijelaskan sebelumnya bahwa setiap pola yang diambil berbeda akan menghasilkan motif yang berbeda. Grafik yang ketiga dengan menggunakan latar ungu tua dan grafik berwarna merah. *Input* fungsi yakni  $y = a(bx + c)$ . *Slider* terdiri dari a, b dan c dengan interval  $-5 \le x \le 5$ . Grafik yang dihasilkan adalah sebagai berikut.

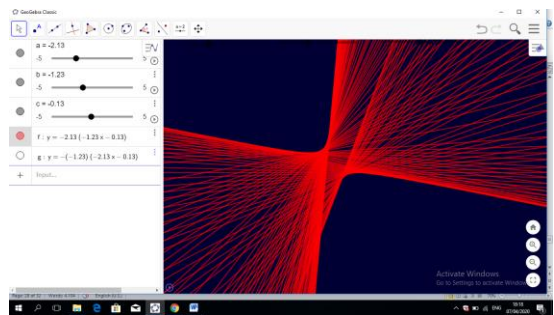

**Gambar 34. Grafik Fungsi Linier ketiga**

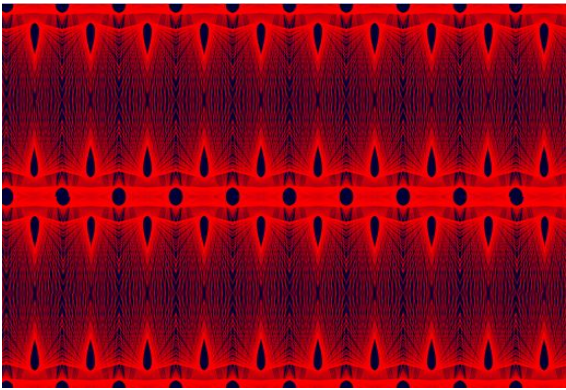

**Gambar 35. Motif Kain Endek Fungsi Linier Ketujuh**

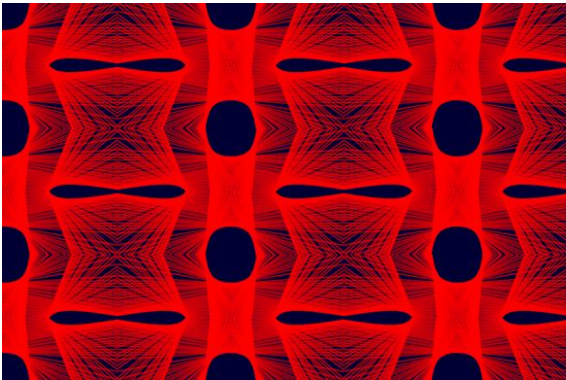

**Gambar 36. Motif Kain Endek Fungsi Linier Kedelapan**

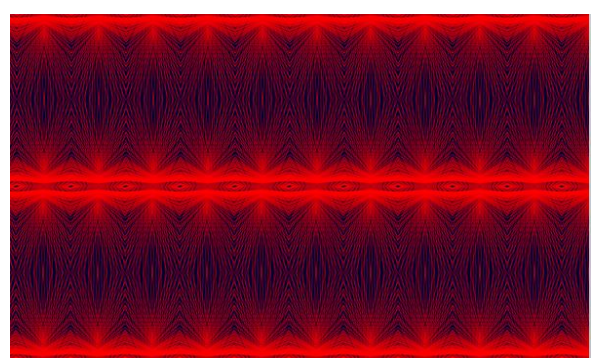

**Gambar 37. Motif Kain Endek Fungsi Linier Kesembilan**

4. Motif Kain Endek Fungsi Linier input dua fungsi grafik merah latar ungu tua Seperti yang dijelaskan sebelumnya bahwa setiap pola yang diambil berbeda akan menghasilkan motif yang berbeda. Grafik yang kedua dengan menggunakan latar ungu tua dan grafik berwarna merah. *Input* fungsi yakni  $y = a(bx + c)$  untuk grafik pertama dan  $y = b(ax + c)$  untuk grafik kedua. *Slider* terdiri dari a, b dan c dengan interval  $-5 \le x \le 5$ . Grafik yang dihasilkan adalah sebagai berikut.

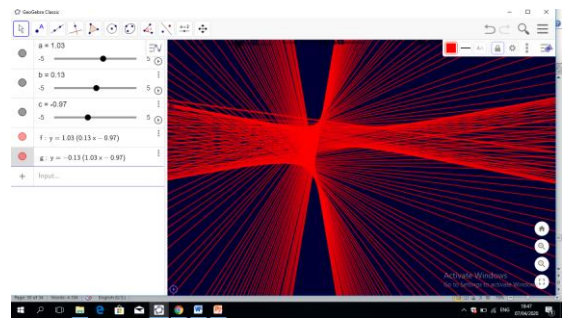

**Gambar 38. Grafik Fungsi Linier keempat**

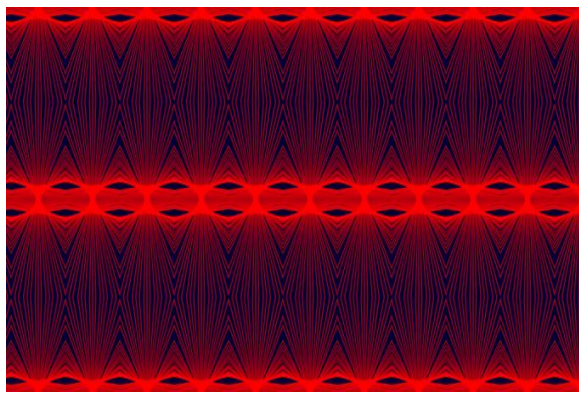

**Gambar 39. Motif Kain Endek Fungsi Linier Kesepuluh**

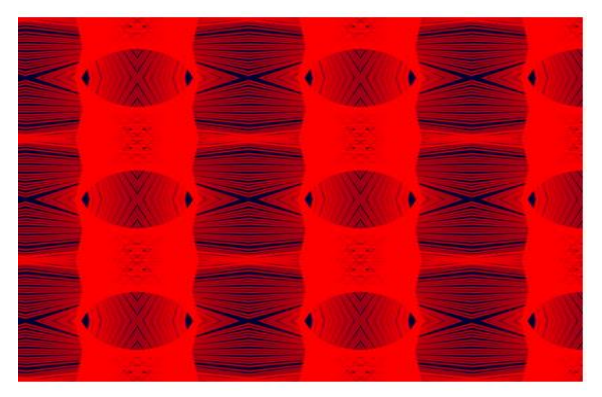

**Gambar 40. Motif Kain Endek Fungsi Linier Kesebelas**

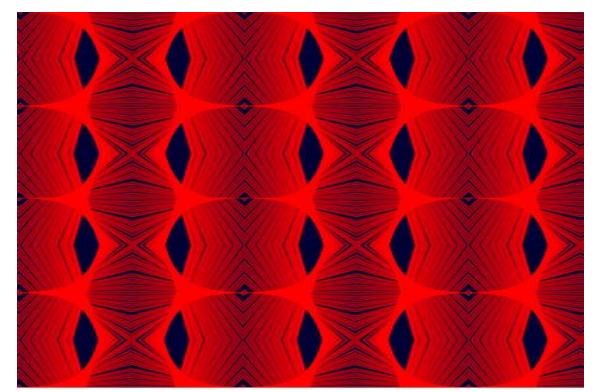

**Gambar 41. Motif Kain Endek Fungsi Linier Keduabelas**

5. Motif Kain Endek Fungsi Linier input dua fungsi grafik biru merah latar ungu tua Seperti yang dijelaskan sebelumnya bahwa setiap pola yang diambil berbeda akan menghasilkan motif yang berbeda. Grafik yang kelima dengan menggunakan latar ungu tua. *Input* fungsi yakni  $y = a(bx + c)$  untuk grafik pertama berwarna biru dan  $y = b(ax + c)$  untuk grafik kedua berwarna merah. *Slider* terdiri dari a, b dan c dengan interval  $-5 \le x \le 5$ . Grafik yang dihasilkan adalah sebagai berikut.

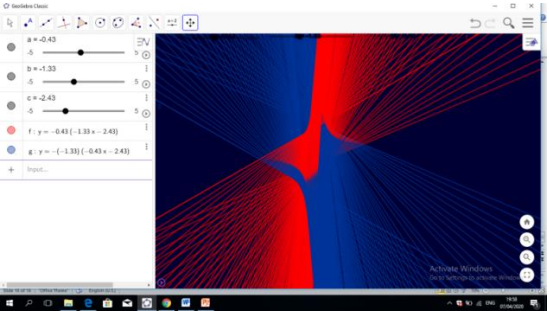

**Gambar 42. Grafik Fungsi Linier kelima**

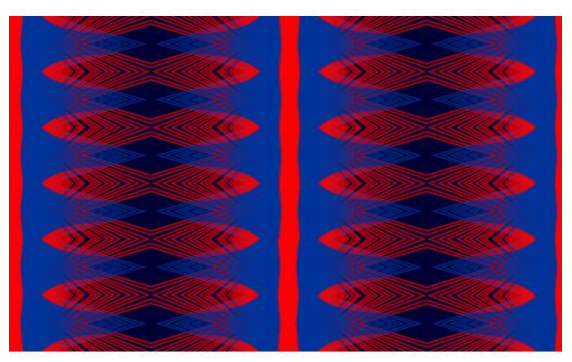

**Gambar 43. Motif Kain Endek Fungsi Linier Ketigabelas**

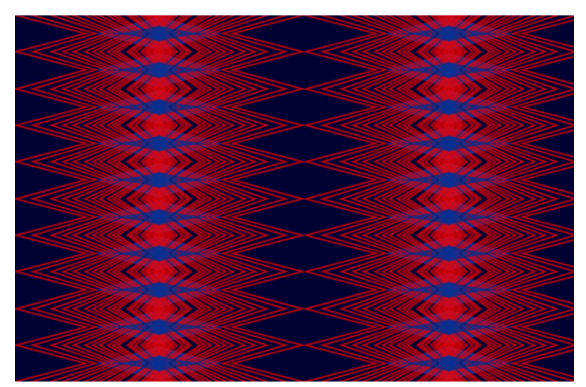

**Gambar 44. Motif Kain Endek Fungsi Linier Keempatbelas**

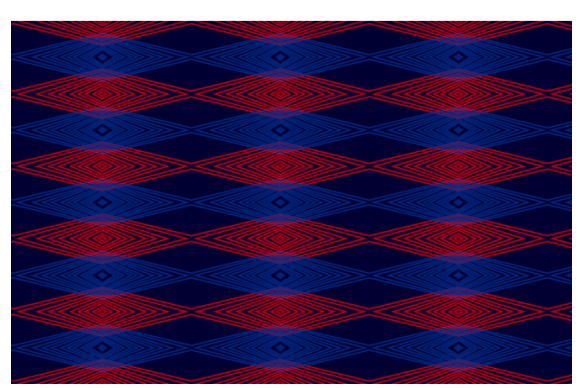

**Gambar 45. Motif Kain Endek Fungsi Linier Kelimabelas**

# **KESIMPULAN DAN SARAN**

Simpulan yang didapat dari pengolahan data dan pembahasan di atas adalah sebagai berikut.

Penggunaan Software *Geogebra* Pada Pembuatan Grafik Fungsi Linier dan Motif Kain Endek. Adapun langkah kerja dari penggunaan Software *Geogebra* pada pembuatan grafik fungsi adalah sebagai berikut.

- 1. Buka *software Geogebra Classic*
- *2. Slider*
- 3. Penentuan fungsi
- 4. *Input* fungsi
- 5. Penyelesaian masalah perbedaan grafik fungsi
- 6. Perubahan pada grafik
- 7. Penggunaan *slider*, *motion on*, dan *trace on*
- 8. Pengambilan pola pada grafik
- 9. Motif yang di hasilkan

## **Motif Kain Endek Melalui Pembuatan Fungsi Linier Pada Software** *Geogebra*

Dengan menggunakan cara yang sama dengan sebelumnya, beberapa motif yang dapat dihasilkan adalah sebagai berikut.

- 1. Motif Kain Endek Fungsi Linier input satu fungsi grafik hitam latar putih
- 2. Motif Kain Endek Fungsi Linier input dua fungsi grafik hitam latar putih
- 3. Motif Kain Endek Fungsi Linier input dua fungsi grafik merah latar ungu tua
- 4. Motif Kain Endek Fungsi Linier input dua fungsi grafik merah latar ungu tua
- 5. Motif Kain Endek Fungsi Linier input dua fungsi grafik biru merah latar ungu tua

## **DAFTAR PUSTAKA**

## **Dari buku**

- Moch. Masykur Ag,.2007. Mathematical Intelligent: cara cerdas melatih otak dan menanggulangi kesulitan belajar .Jogjakarta: Ar-Ruzz Media group.
- Moch Masykur Ag dan Abdul Halim Fathani.2008.Mathematical Intelligence.Jogjakarta: Ar-Ruzz Media.

## **Dari Jurnal**

- Eti Rohaeti, E. .2011.Transformasi Budaya Melalui Pembelajaran Matematika Bermakna di Sekolah. Jurnal Pengajaran MIPA, 16(1), 139–147.
- Indah L. Nur'aini, Erwin Haraha, Farid H. Badruzzaman, Deni Darmawan.2017. Pembelajaran Matematika Geometri Secara Realistis Dengan Geogebra.Jurnal Matematika Vol.16 No.2 Desember 2017. ISSN: 1412-5056 / 2598-8980.

## **Prosiding**

I Dewa Ayu Made Budhyani, Ni Desak Sri Adnyawati, Damiati.2016. Ragam Hias Tenun Endek Di Pertenunan Artha Dharma,Sinabun Buleleng. ISSN Cetak : 2541-2361 | ISSN Online : 2541-3058. Seminar Nasional Vokasi dan Teknologi (SEMNASVOKTEK). Denpasar-Bali, 22 Oktober 2016

### **Dari Skripsi/Thesis/Disertasi**

- Moh. Zayyadi.2017. Eksplorasi Etnomatematika Pada Batik Madura. Program Studi Pendidikan Matematika, FKIP, Universitas Madura. Jurnal ΣIGMA, Volume 2, Nomor 2, Maret 2017.
- Ni Made Ariani, Putu Gede Suwitha, Anak Agung Ayu Rai Wahyuni .2016.Pengembangan Usaha Kain Endek di Denpasar 1975-2015. ISSN: 2302-920X, Jurnal Humanis, Fakultas Ilmu Budaya Unud, Vol 17.1 Oktober 2016: 168 – 174. Prodi Ilmu Sejarah Fakultas Ilmu Budaya Universitas Udayana.

### **Dari Internet**

http://balebengong.net/kabar-anyar/2014/03/20/endek-kain-tenun-ikat-khas-bali.html diakses pada tanggal 15 Agustus 2018.